# **DUALSCOPE® MP0 R** 简易操作手册

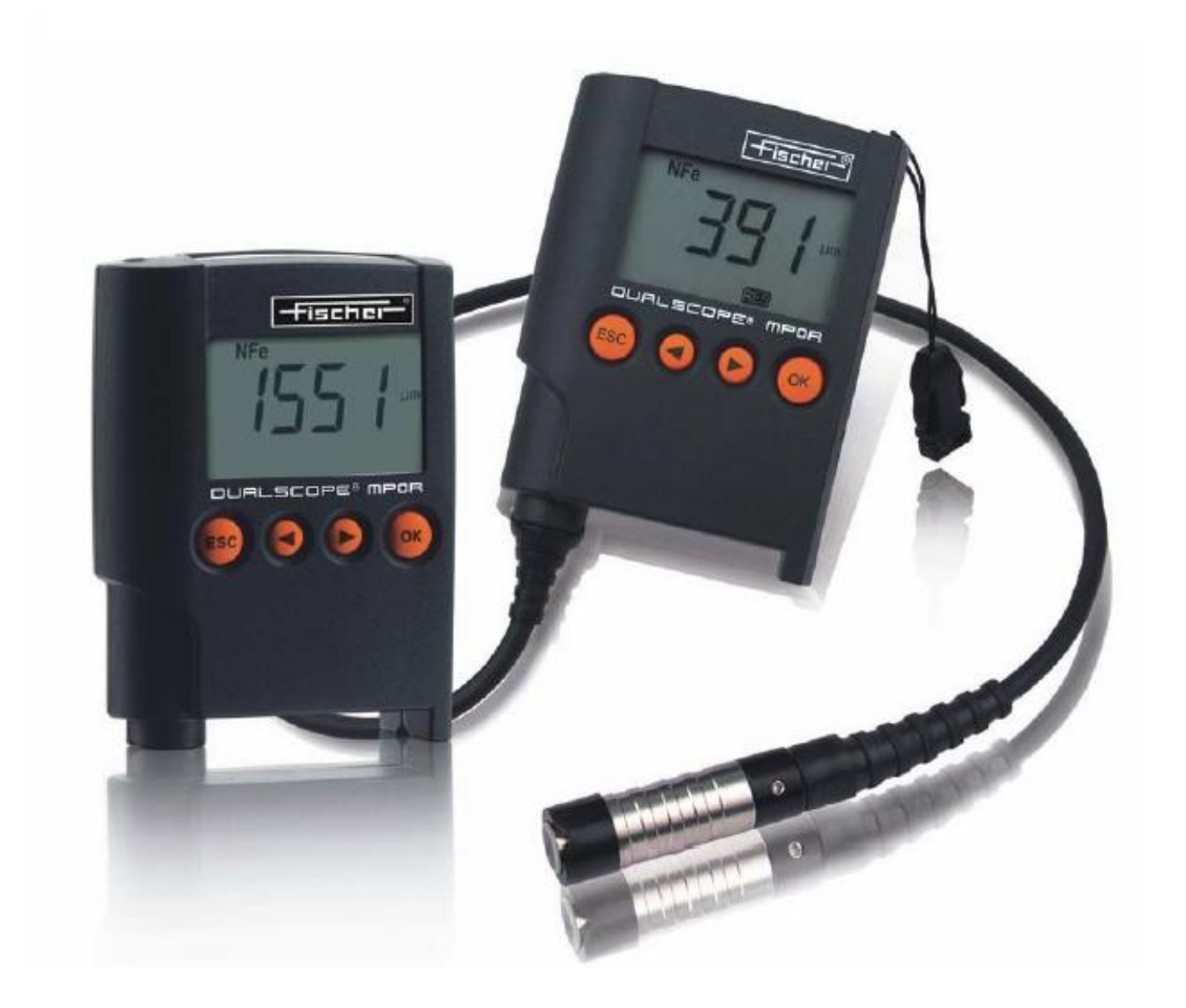

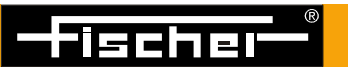

镀层厚度 材料分析 显微硬度 材料测试 FISH-OM-02 VER 01/2012

# 注意事项

- 因仪器小巧,请防止跌落;请不要用手触摸显示屏,以保持清洁并要防止其受到撞击。
- ★ 请保持被测工件的干燥、清洁,防止弄脏、损坏探头,影响测量的精度和稳定性。
- ★ 请务必使用防漏电池,如长期不用,请将电池取出。凡因电池问题造成的仪器故障概不保修,且 如果损坏的是线路板将无法修理!请勿自行拆卸,否则不予保修!!

# 使用总则

DUALSCOPE® MP0R 是一款同时具备电涡流感应和电磁场感应的双制式涂镀层测厚仪,功能强大且 操作非常简便。使用时的一个原则是多看显示屏上的提示,根据它的提示一步一步的去做,这往往 事半功倍;其二,许多功能都是由 MENU(菜单)来开启, 随后皆有提示, 可按部就班的进行。

#### 一、按键介绍(显示屏显示(如:Menu)与下方四个按键一一对应)

# 1、Menu 按键、开机键

# Measurement (测量)

Free running mode (连续测量模式)

Specification Limits(设置上下限)

Display Resolution(显示精度)

Block Size(数据组大小)

i Single Readings (取 N 个读数平均值)

Meas.Specification(测量规格)

Offset (偏离)

Dual method (磁感应-电涡流)

Store Readings(储存数据)

Unit(单位)

Audible signal(声音信号)

Show Statistics(显示平均值、偏差)

#### Data Transmission(数据传输)

# Supervisor(超级用户)

# System(系统)

Language(语言)

Contrast(对比度) Light(亮度)

Switch off time(关机时间)

# Info(仪器信息)

# 2、Cal(校准)

Normalization(零点校正) 具体操作见二、3 Calibration(校准) 具体操作见二、4

# 3、Res

Result(测量结果) Single Readings(单个读数) Finish Block(结束数据组) Seng readings (传输读数)

# 4、Del(删除)

Delete last Reading(删除最后读数) Delete Current Block(删除当前数据组) Delete All Readings (删除所有读数)

# 二、DUALSCOPE**®** MP0R 简易操作说明

# 1. 开机/关机

处于关闭状态时按开机键开机;经过一段时间(可设定)不使用,仪器将自动关机。

#### 2. 测量

仪器会自动选择测量方法:使用电涡流感应方法时屏幕上将显示 NFe,使用电磁场感应方法 时屏幕上将显示 Fe。 测量时请始终保持仪器处于垂直状态!

当屏幕上的功能键位于 RES 处时,按 Result 显示测量数据的平均值、标准误差、测量次数、 最小值和最大值,按 Single readings 显示各个读数,Finish Block 退回测量界面。

#### 3. 零位校正

按 CAL 位置 →选择 Normalization(校准零位), 按 OK 键 →屏幕上显示 please measure on base several times! →选着铁基或铝基并将测量头垂直接触到工件表面, 测量 5 次后按 OK 键 屏幕显示 Normalization finished successfully!后按 OK 键结束。

# 注:因我们提供的 Fe 片和 Al 片的材质、形状与贵司的基材不完全相同,即零位并不一样, 因此最科学的方法是在贵司实际工件光洁底材上做零位、做校准!

#### 4. 校准

按 CAL 位置 → 选择 Calibration(校准), 按 OK 键 →屏幕上显示 please measure on base several times! 选着铁基或铝基并将测量头垂直接触到工件表面,测量 5 次后按 OK 键 屏幕显示 Please measure several times:1.cal-rated value,将标准片放在底材上测量几 次 → 按 set 将测量值调整为标准片的标称值, 按 OK 键 →屏幕显示 Please measure several times: 2. cal-rated value (此时可以第二点校准。如需,步骤上面相同;反之按 OK 键跳过) → 屏 幕显示 Calibration finished successfully(校准成功),按 OK 键结束

#### 5. 设定/删除上下限和偏差补偿值

按 Menu 键选择 Measurement (测量)进入 → 选择 Specification Limits (设置上下限) → 选着 On 开启 → lower specification limit (下限),输入后按 OK → Upper specificaltion limit(上限),输入后按 OK。

按 Menu 键选择 Measurement(测量)进入 选择 Offset(偏离),按 OK 键进入 通过 上下键调整偏差补偿值后按 OK 确认。

#### 6. 打印数据

PRT 为打印键,有接收器时才可以使用。

# 7.删除数据

测量过程中,按 DEL 菜单位置,Delete last Reading(删除最后读数);Delete Current Block(删 除当前数据组);Delete All Readings(删除所有读数),选择对应后按 OK(仪器会提示是否删除, 按 YES 确认, 按 NO 取消)

仪器只能储存 1000 个测量数据,请记录下来后及时删除。